### Classe CENTRA

### Procédure d'accès aux enregistrements publics

# Se connecter à centra

Adresse de connexion :

[http://formationdespersonnels.ac-nancy](http://formationdespersonnels.ac-nancy-metz.fr/FOAD/ACCUEIL.html)[metz.fr/FOAD/ACCUEIL.html](http://formationdespersonnels.ac-nancy-metz.fr/FOAD/ACCUEIL.html)

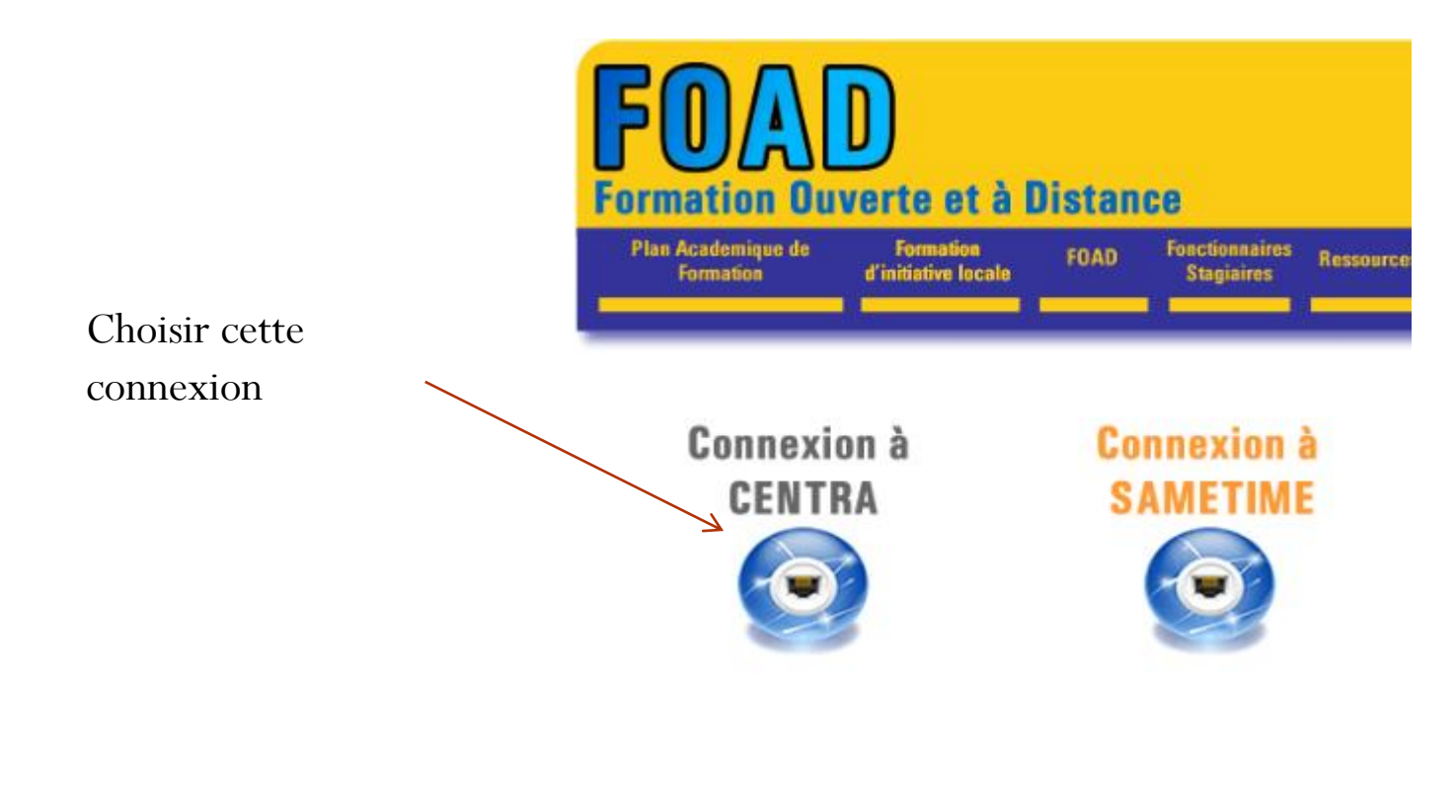

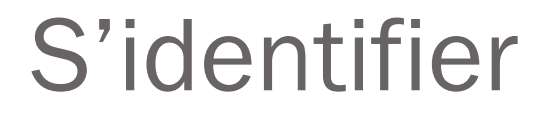

Votre adresse académique

Télécharger le document légal des conditions d'utilisation du service Centra.

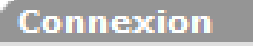

Si vous êtes déjà en registré, connectez-vous à Saba Centra 7.

Le système n'a pas pu vous connecter. Vérifiez si votre nom d'utilisateur et mot de passe sont corrects.  $\lambda$ 

Connexion: cedric.jacquemet@ac-nancy

Connexion

Mot de passe: \*\*\*\*\*\*\*

Mémoriser mes données de connexion

Vous avez oublié votre mot de passe?

Votre mot de passe de messagerie

### Accès aux enregistrements

sur le titre :

Enregistrements publics

### Une fois connecté, cliquer Saba Centra<sup>®</sup> Live

#### **Cedric Jacquemet** nancy-metz

Mon planning

Evénements publics **Enregistrements publics** Participer à une réunion Créer une réunion Inscription Catalogue Mon profil Téléchargement Outils

#### **Mon planning**

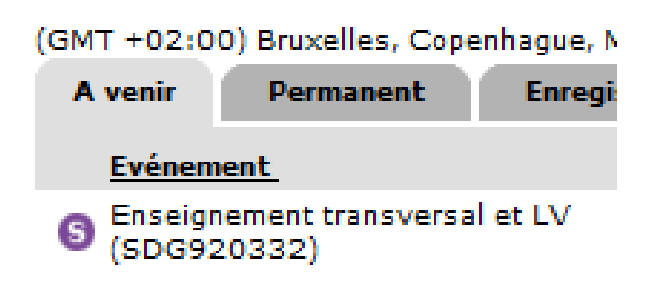

## Sélectionner un enregistrement

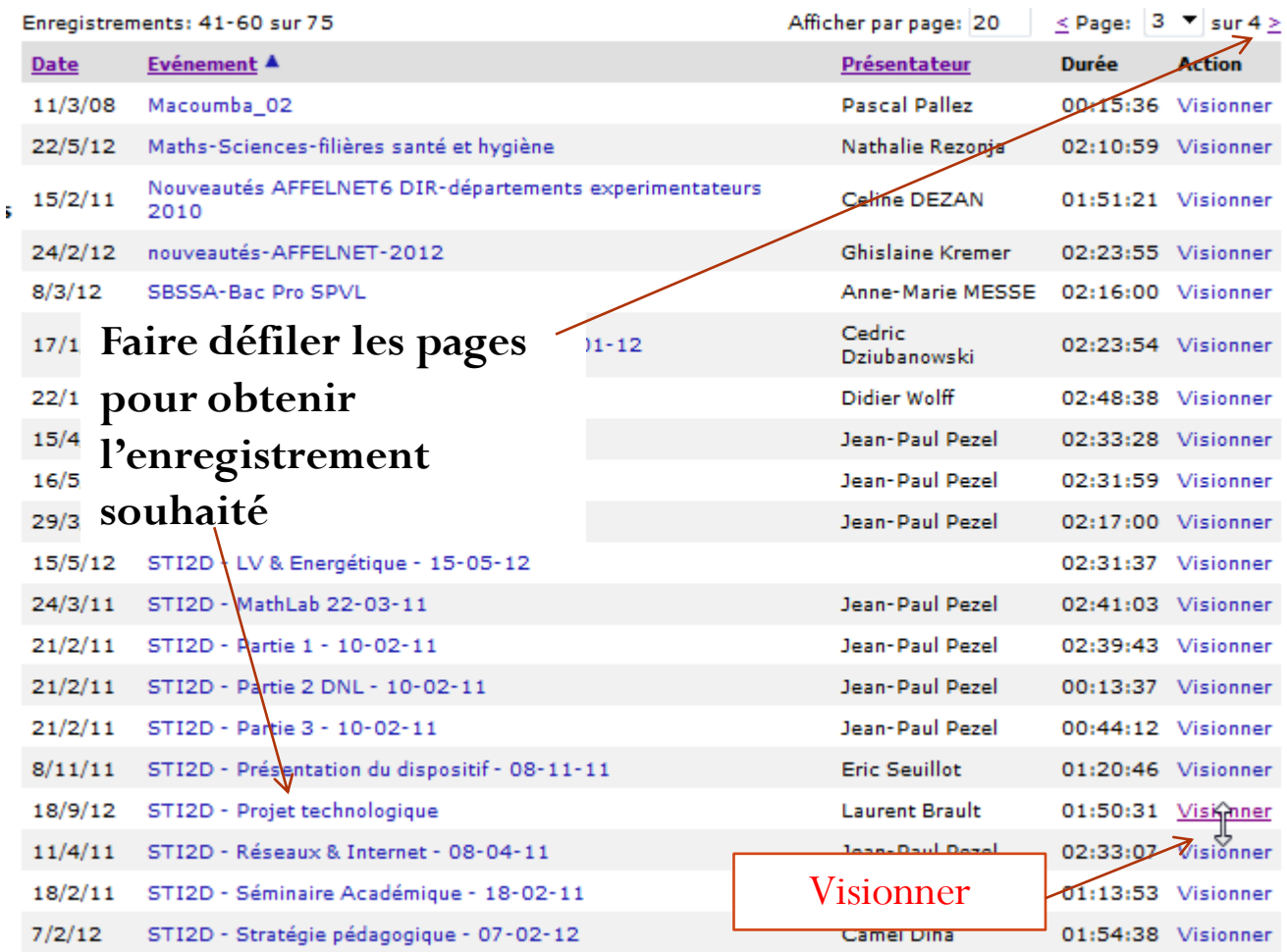